## **Оплата по QR-коду**

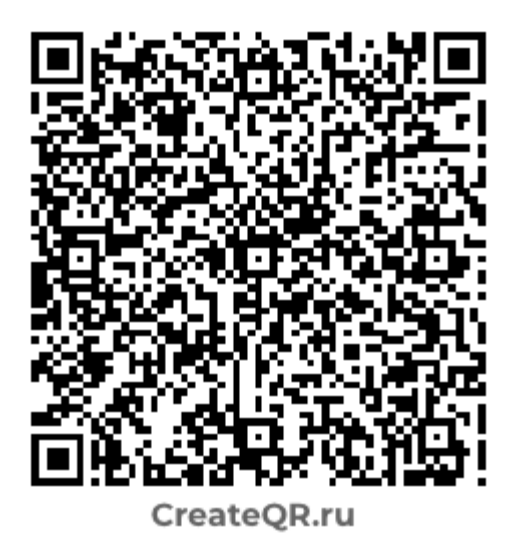

- 1. Откройте приложение своего банка
- 2. Выберите оплату по QR
- 3. Сканируйте наш QR / Филиал АО ТАТМЕДИА ЗАИНСК ИНФОРМ
- 4. Заполните назначение платежа и сумму
- 5. Оплатите необходимую сумму
- 6. Сделайте скриншот экрана смартфона и отправьте менеджеру